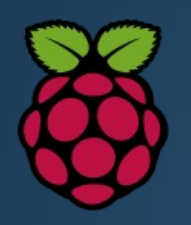

# Raspberry Pi Radio Projects

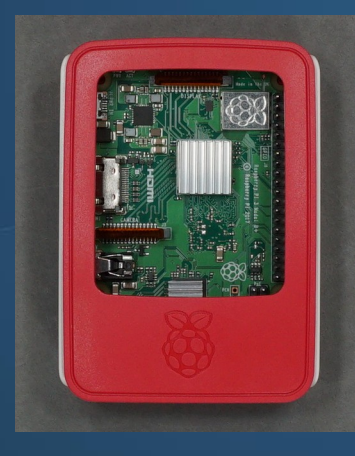

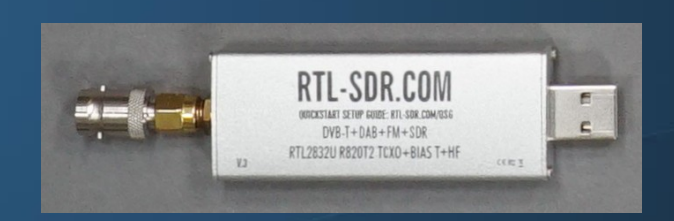

### **David Haworth WA9ONY**

www.stargazing.net/david/RPi/hrrpi.html

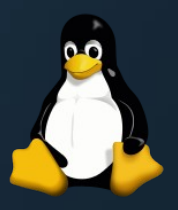

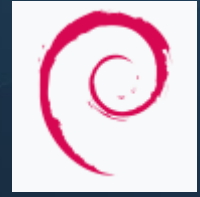

### SDRs with USB Interface

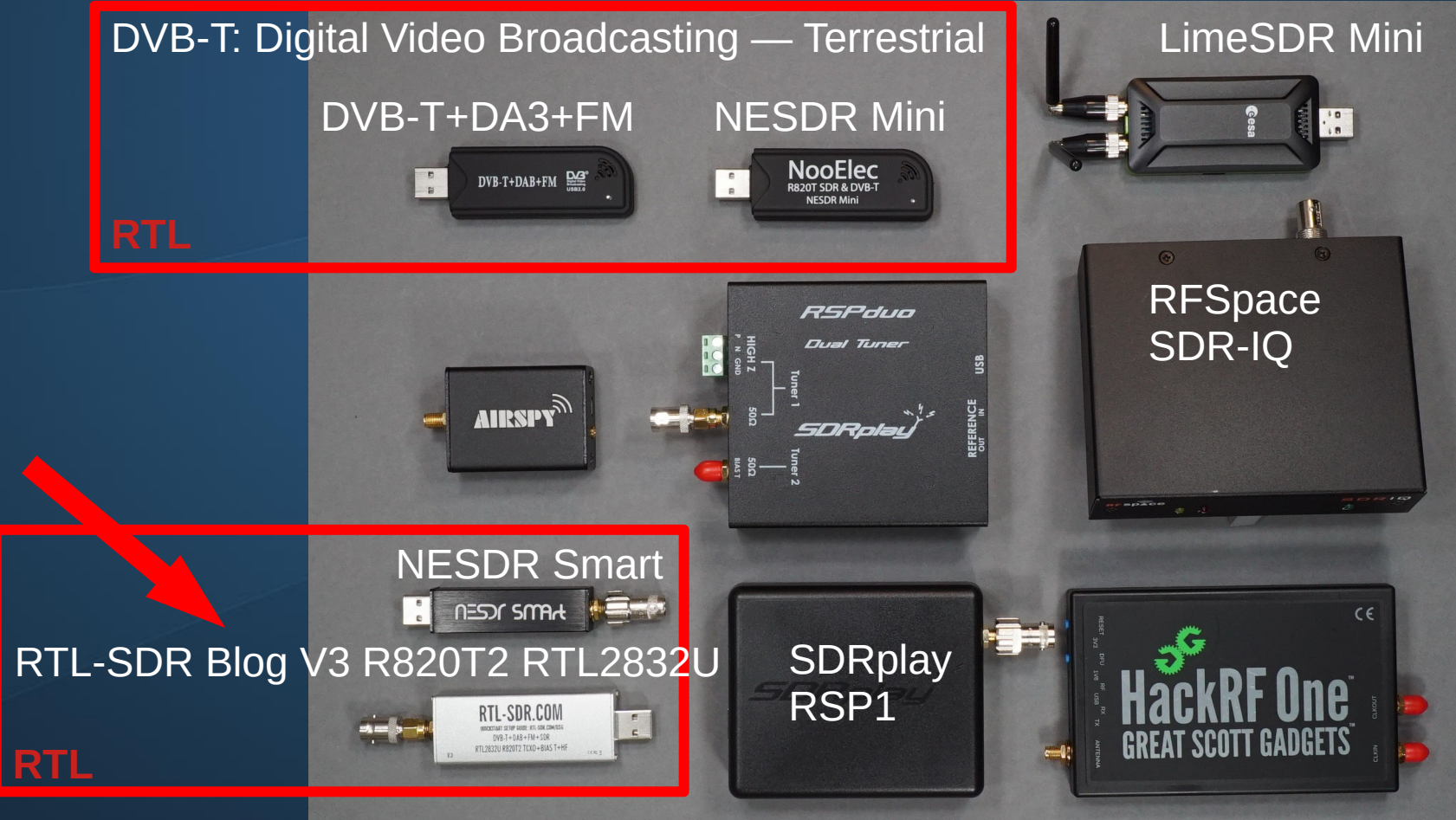

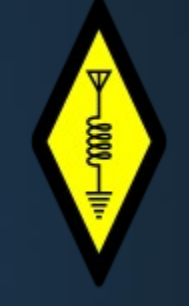

**Key Specs.** Frequency range I/Q rate A/D bits Noise floor Transmit SW support **Price** 

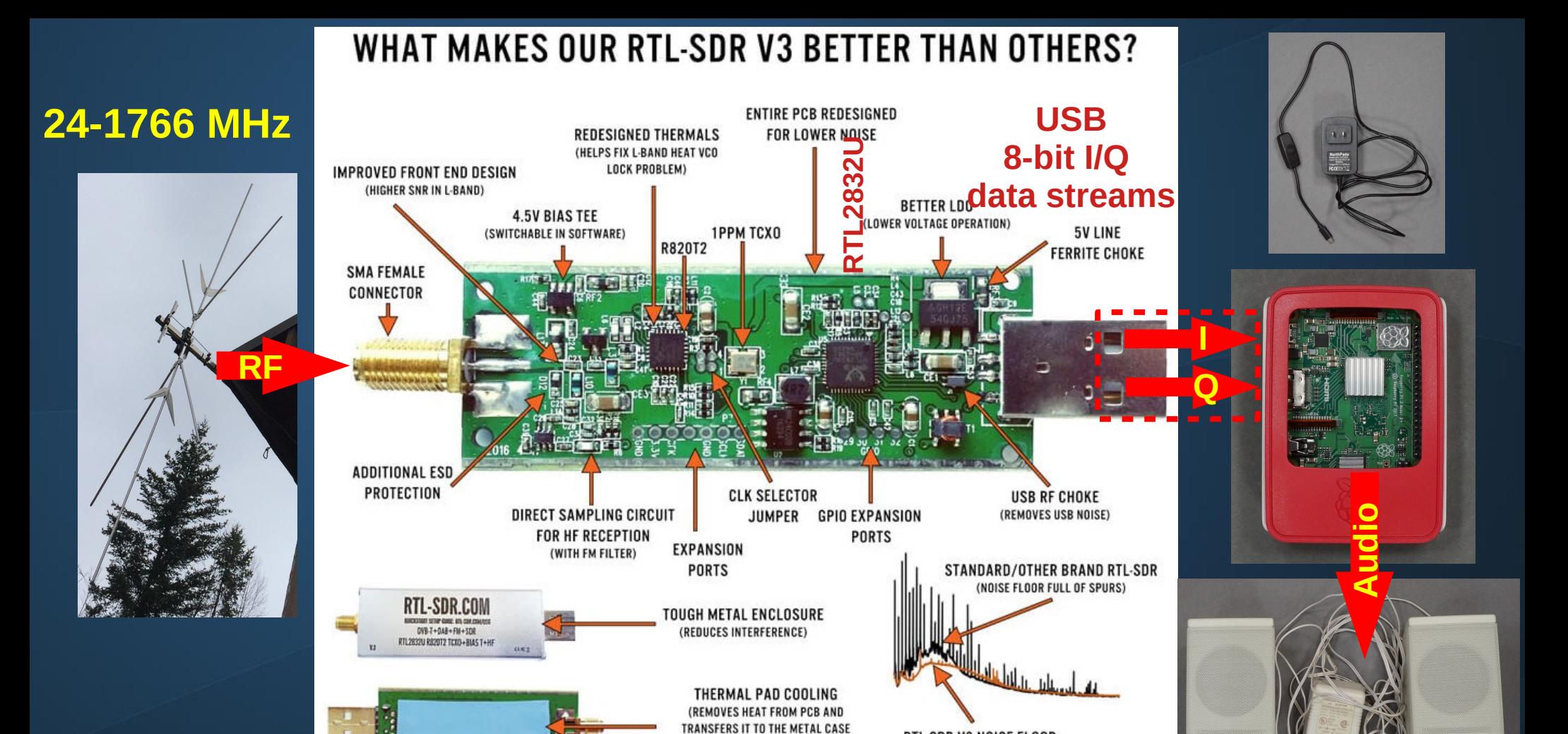

https://www.rtl-sdr.com/buy-rtl-sdr-dvb-t-dongles/

RESULTING IN NO HEAT RELATED

**VCO LOCK PROBLEMS)** 

RTL-SDR V3 NOISE FLOOR

(SIGNIFICANTLY REDUCED

SPURS/BIRDIES)

0000

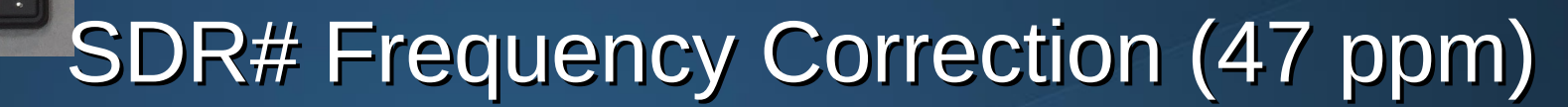

**ATTRY** 

000.162.475.000 +

 $\blacksquare$ 

 $\blacksquare$ 

 $DVB-T+DAB+FM \longrightarrow$ 

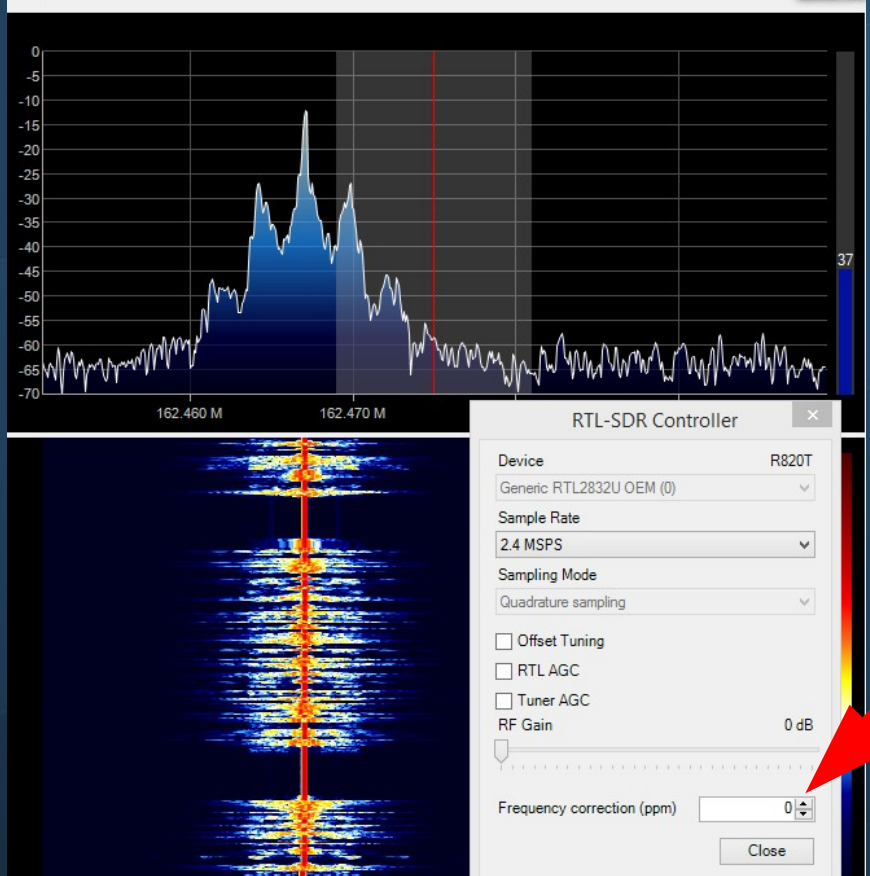

000.162.475.000 +

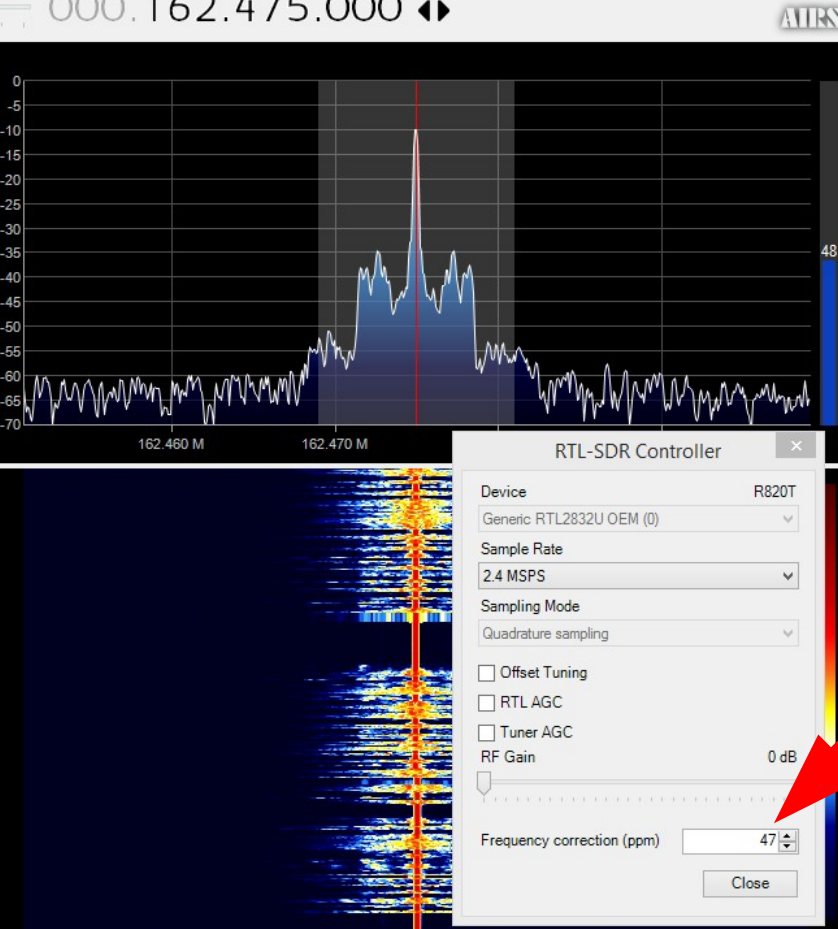

**SBO** 

## SDR# Frequency Correction (<1 ppm)

• <1 PPM temperature compensated oscillator (TCXO) – Accurate tuning and almost zero temperature drift (2 PPM max. initial offset, 0.5-1 PPM temperature drift)

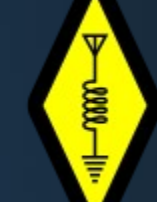

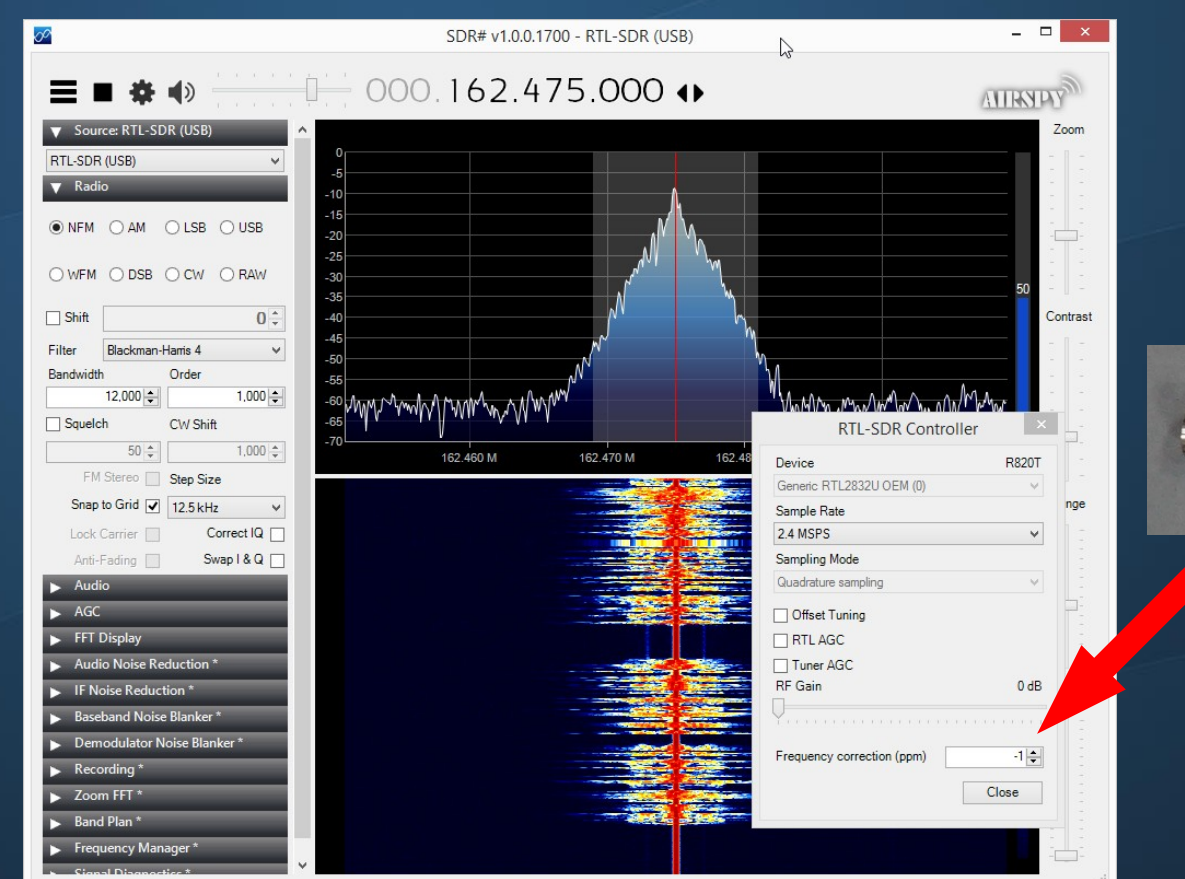

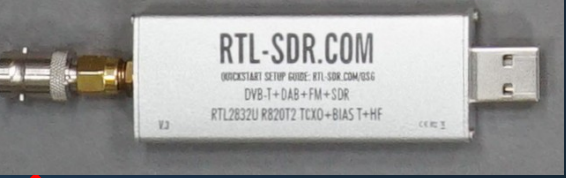

### Amazon RTL-SDR.COM Kit \$29.95

**DOOL** 

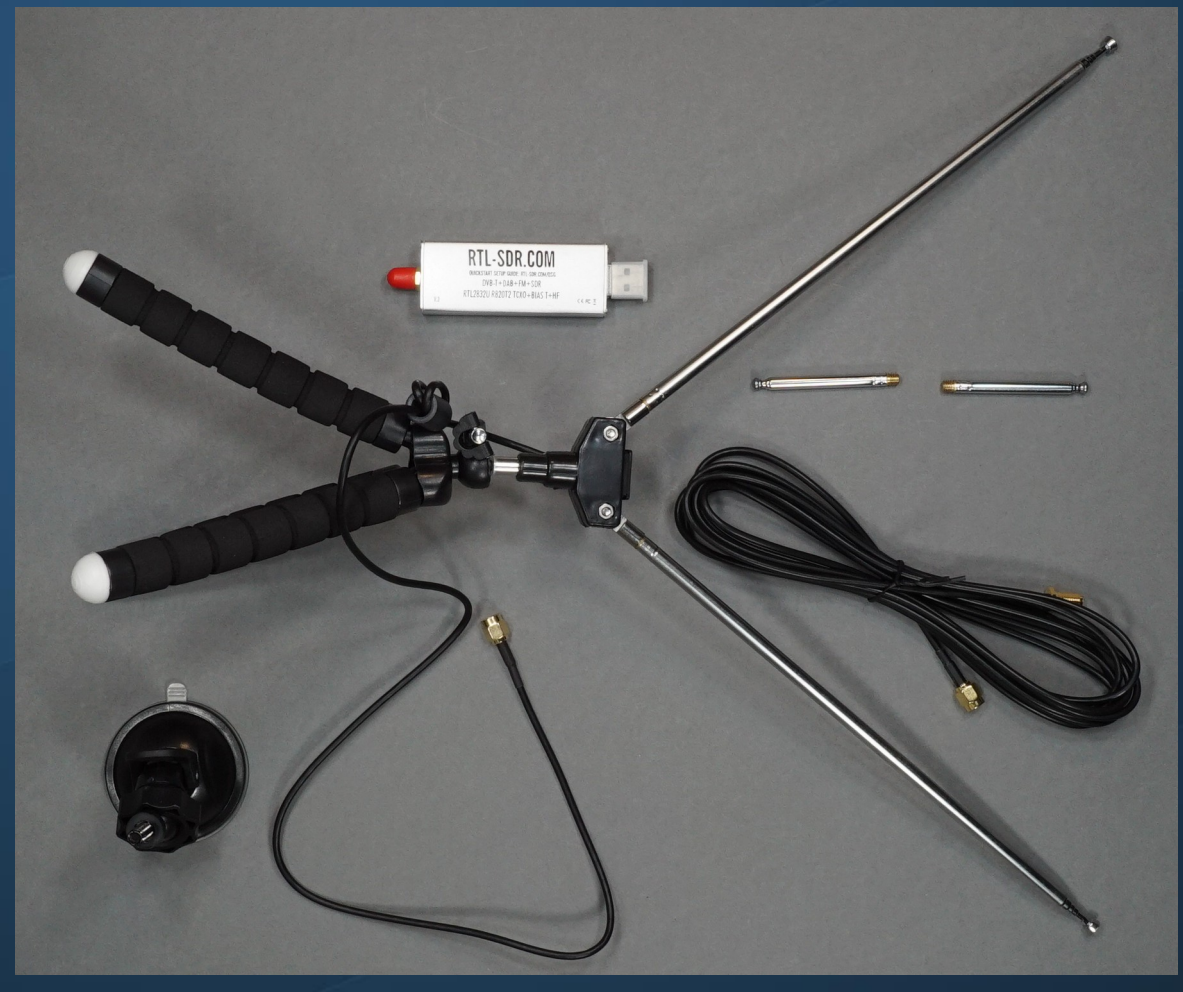

### www.amazon.com/gp/product/B011HVUEME/ ref=ppx\_yo\_dt\_b\_asin\_title\_o01\_s00?ie=UTF8&psc=1

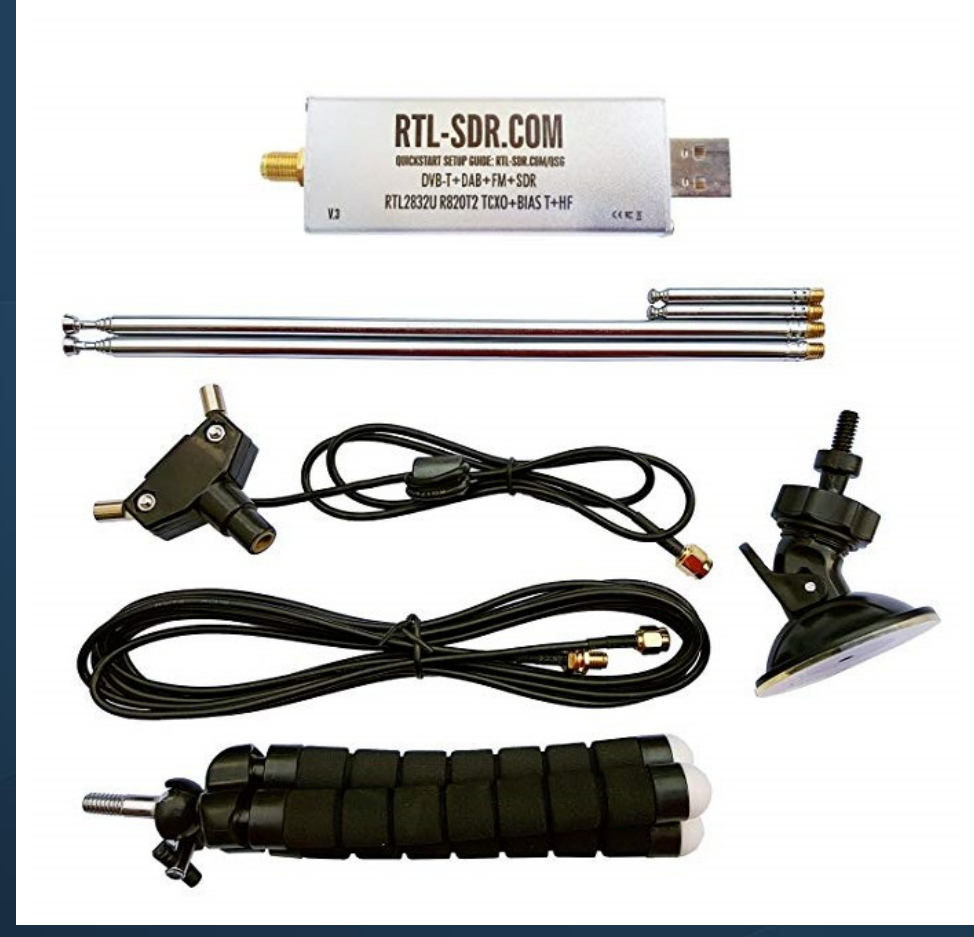

RTL-SDR Blog R820T2 RTL2832U 1PPM TCXO SMA Software Defined Radio with 2x Telescopic Antennas by RTL-SDR Blog 666 customer reviews | 221 answered questions \*\*\*\*\*\* **Amazon's Choice** for "rtl sdr"

### Price: \$29.95 vprime

FREE One-Day Pickup, Details

Pay \$29.95 \$0.00 after using available Discover Cashback Bonus®.

### Free Amazon tech support included v

- » Includes 1x RTL-SDR Blog brand R820T2 RTL2832U 1PPM TCXO HF Bias Tee SMA Dongle (V3), 1x portable multipurpose dipole antenna set. Dipole set includes 1x dipole base with 60cm RG174, 2x 23cm to 1m telescopic antenna, 2x 5cm to 13cm telescopic antenna, 1x 3m RG173 extension cable, 1x flex tripod mount. 1x suction cup mount.
- Great for many applications including general radio scanning, air traffic control, public safety radio. ADSB, ACARS, trunked radio, P25 digital voice, POCSAG, weather balloons, APRS, NOAA APT weather satellites, radio astronomy, meteor scatter monitoring, DAB, or for use as a low cost panadapter with a traditional ham radio.
- » Several improvements over other brands including use of the R820T2 tuner, improved component tolerances, a 1 PPM temperature compensated oscillator (TCXO), SMA F connector, aluminium shielded case with thermal pad for passive cooling, activatable bias tee circuit and a much improved antenna set.
- Can tune from 500 kHz to 1.7 GHz and has up to 3.2 MHz of instantaneous bandwidth (2.4 MHz stable). (HF reception below 24 MHz in direct sampling mode). Please note RTL-SDR dongles are RX only.
- » The multipurpose portable dipole kit is great for beginners! Use it either for terrestrial or satellite reception just by changing the orientation of the antenna. The mounts and extension cable allow you to temporarily place the antenna outside for improved reception.

Compare with similar items

New (1) from \$29.95 √prime

### Q Report incorrect product information.

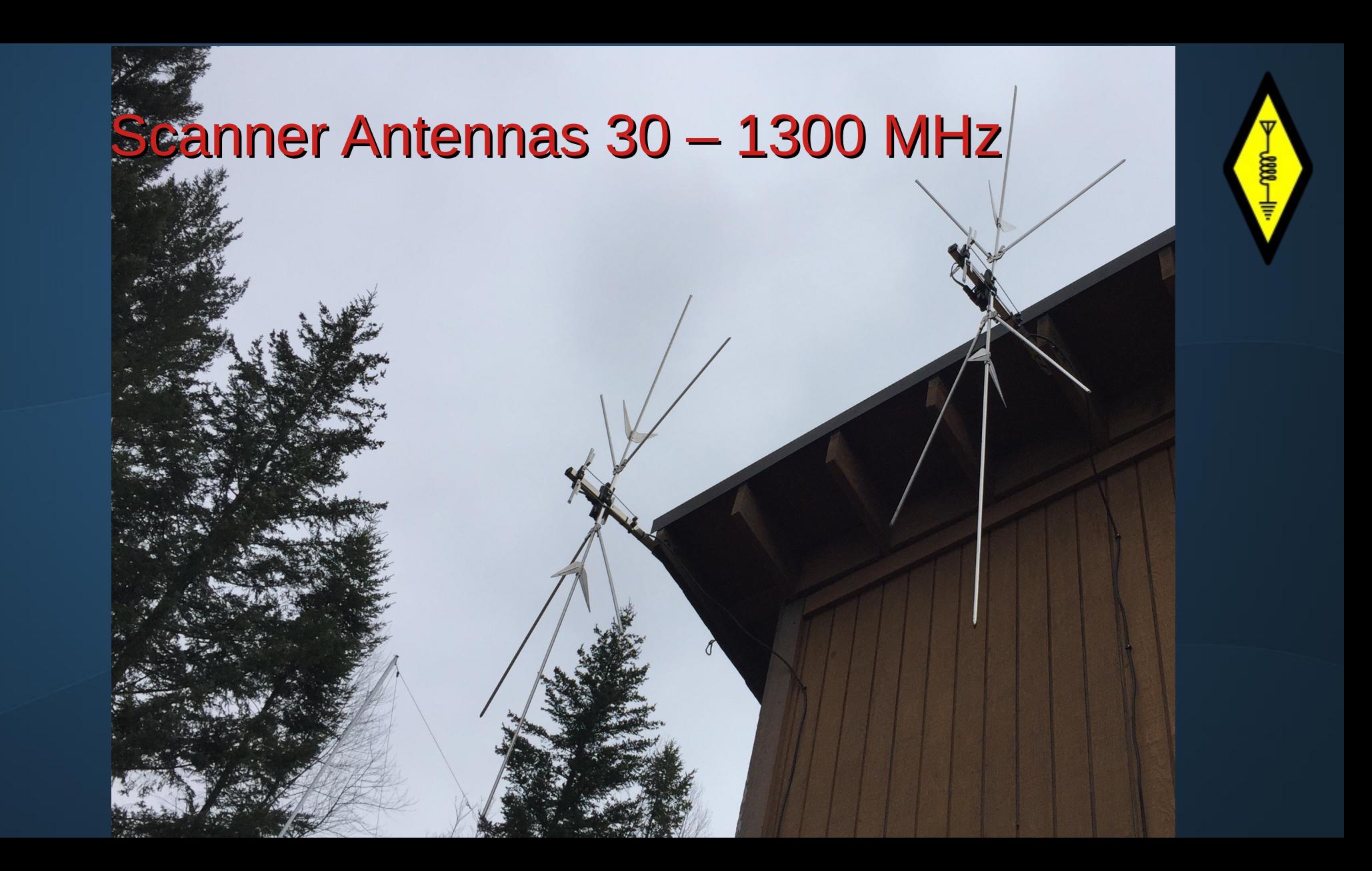

### NooElec Broadcast FM Bandstop Filter

 $\overline{\textbf{v}}$ 

**LOOD** 

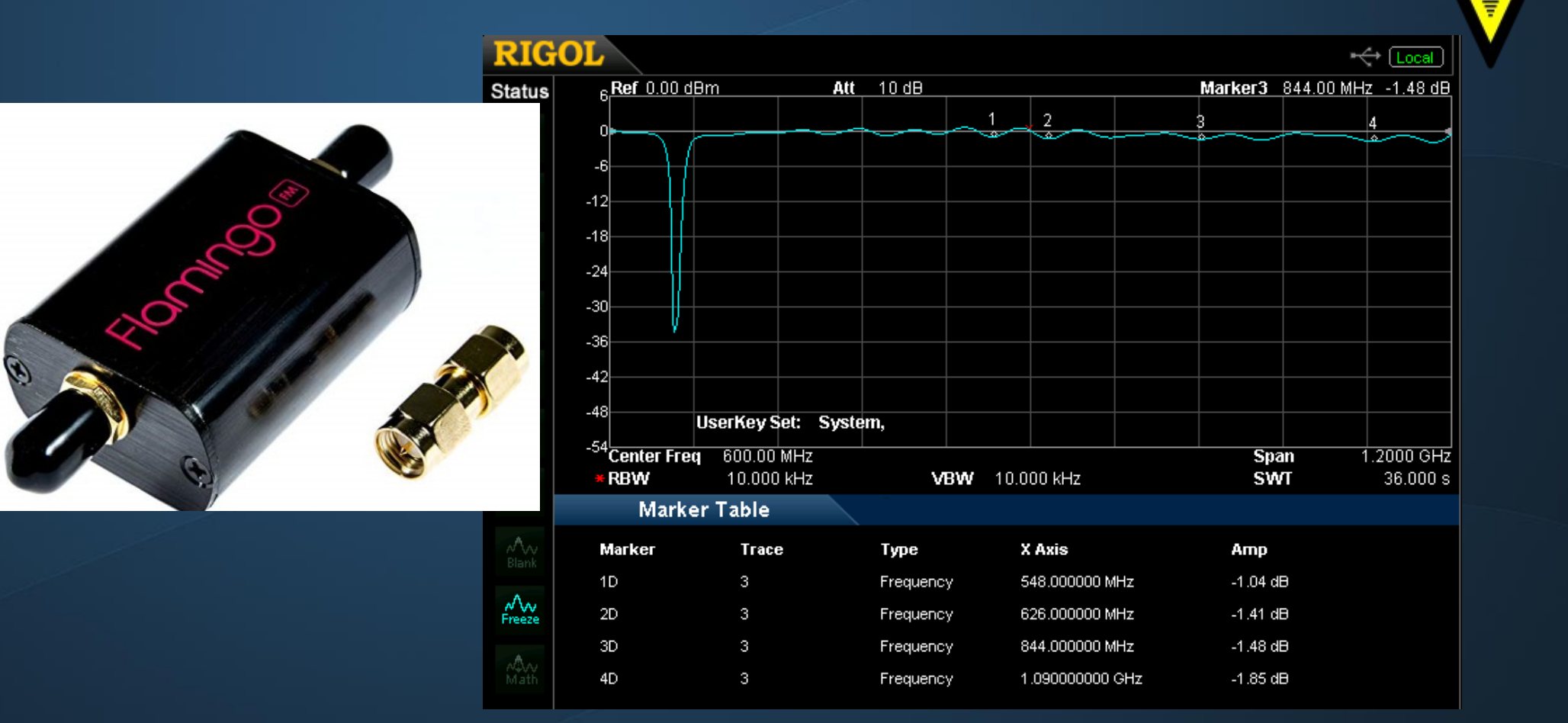

### SMA RG142 Coax Cables Loss at 750MHz, 100'

![](_page_9_Picture_1.jpeg)

- 
- $\cdot$  RG-174 24 dB 50 $\Omega$

ន្ត្រូប

![](_page_10_Picture_0.jpeg)

### Mini-Circuits Amp. ZFL-500LN+

![](_page_10_Picture_6.jpeg)

![](_page_11_Picture_0.jpeg)

![](_page_11_Picture_1.jpeg)

![](_page_12_Picture_0.jpeg)

## SDR: Software Defined Radio

- RTL-SDR USB device
- Raspberry Pi computer
- Software
	- $\bullet$ rtl\_sdr: demodulates RTL-SDR USB I/Q data stream
	- SoX: audio processing & recording
	- QSSTV: Slow scan TV decoder

![](_page_12_Picture_8.jpeg)

![](_page_12_Picture_9.jpeg)

**ROOD** 

![](_page_13_Picture_0.jpeg)

## Raspberry Pi Computer

- Low cost, \$35, small single board computer (SBC)
- Large ecosystem
	- 19 million sold 2012 to 2018
	- 1/3 to education,  $1/3$  to hobbyist &  $1/3$  to commerical
	- Websites, books, magazines, forums, etc.

![](_page_13_Picture_7.jpeg)

![](_page_13_Picture_8.jpeg)

![](_page_13_Picture_9.jpeg)

![](_page_13_Picture_58.jpeg)

![](_page_13_Picture_11.jpeg)

![](_page_13_Picture_12.jpeg)

**Pictures from space** via ham radio

![](_page_14_Picture_0.jpeg)

## Raspbian Operating System

![](_page_14_Picture_2.jpeg)

The Raspbian operating system - based on Debian Linux - is now being installed on your Raspberry Pi.

![](_page_14_Picture_4.jpeg)

This provides an easy-to-use desktop interface and includes a web browser, email and office applications.

It also includes several programming languages, aimed at a range of users from absolute beginners to experienced developers.

54%

Rasobian Full: Extracting filesystem

2333 MB of 4279 MB written (7.7 MB/sec)

- 1970 UNIX, AT&T Bell Labs
	- Multitasking & Multiuser
	- Pipes, SW tools & Portable
- 1984 X Windows, MIT
- 1991 Linux, Linus Torvalds
	- An UNIX like kernal
- 1993 Debian GNU/Linux
	- SW repository  $-$  >51,000 packages
- 2013 Raspbian based on Debian
	- For Raspberry Pi computers

![](_page_15_Picture_0.jpeg)

### Installing Raspberry Pi Software

![](_page_15_Picture_2.jpeg)

IDE Run/Comple Source Code: Python, C, etc.

### MicroSD image

![](_page_15_Picture_5.jpeg)

01. USER GUIDE - IMPORTANT INFORMATION (PDF) 02. SoapySDRUtil (test RSP connection) 03. SoapyRemote 04. CubicSDR 05. Gnu Radio 06. GORX 07. ADS-B (Interactive & Network) 08. QT-DAB DAB Receiver 09. RSP TCP Server 10. SoapySDR website - pothosware 11. CubicSDR website - Charles J Cliffe 12. QT-DAB website - Jan Van Katwijk 13. Gnu Radio website 14. GQRX website - Alex Csete 15. RSP TCP Server Github 16. RSP1 Datasheet (PDF) 17. RSP1A Datasheet (PDF) 18. RSP2 Datasheet (PDF) 19. RSPduo Datasheet (PDF) 20. API Specification (PDF) 21. ADS-B User Guide (PDF) 22. SDRplay website 23. Exit

![](_page_16_Picture_0.jpeg)

![](_page_17_Picture_0.jpeg)

## Add / Rewmove Software: rtl\_sdr

![](_page_17_Figure_2.jpeg)

![](_page_17_Picture_33.jpeg)

![](_page_18_Picture_0.jpeg)

## Add / Rewmove Software: rtl\_sdr Website

![](_page_18_Picture_8.jpeg)

![](_page_19_Figure_0.jpeg)

Need to plug in the SDR

![](_page_20_Figure_0.jpeg)

### CLI: rtl test at 2,048,000 S/s **CTRL-C to exit**

pi@raspberrypi:~/SDR \$ rtl\_test Found  $1$  device(s): 0: Realtek, RTL2838UHIDIR, SN: 00000001

Using device 0: Generic RTL2832U OEM Detached kernel driver Found Rafael Micro R820T tuner Supported gain values (29): 0.0 0.9 1.4 2.7 3.7 7.7 8.7 12.5 14.4 15.7 16.6 19.7 20.7 22.9 25.4 28.0 29.7 32.8 33.8 36.4 37.2 38.6 40.2 42.1 43.4 43.9 44.5 48.0 49.6 [R82XX] PLL not locked! Sampling at 2048000 S/s.

Info: This tool will continuously read from the device, and report if samples get lost. If you observe no further output, everything is fine.

```
Reading samples in async mode...
^CSignal caught, exiting!
```

```
User cancel, exiting...
Samples per million lost (minimum): 0
Reattached kernel driver
pi@raspberrypi:~/SDR $
```
![](_page_21_Picture_0.jpeg)

### CLI: rtl\_test at 2,700,000 **CTRL-C to exit**

pi@raspberrypi:~ \$ rtl\_test -s 2700000

Found 1 device(s): 0: Realtek, RTL2838UHIDIR, SN: 00000001

Using device 0: Generic RTL2832U OEM Detached kernel driver Found Rafael Micro R820T tuner Supported gain values (29): 0.0 0.9 1.4 2.7 3.7 7.7 8.7 12.5 14.4 15.7 16.6 19.7 20.7 22.9 25.4 28.0 29.7 32.8 33.8 36.4 37.2 38.6 40.2 42.1 43.4 43.9 44.5 48.0 49.6 Exact sample rate is: 2700000.160933 Hz [R82XX] PLL not locked! Sampling at 2700000 S/s.

Info: This tool will continuously read from the device, and report if samples get lost. If you observe no further output, everything is fine.

Reading samples in async mode... lost at least 68 bytes lost at least 188 bytes lost at least 68 bytes lost at least 68 bytes lost at least 68 bytes lost at least 188 bytes lost at least 68 bytes lost at least 68 bytes lost at least 68 bytes lost at least 188 bytes lost at least 68 bytes ^CSignal caught, exiting!

User cancel, exiting... Samples per million lost (minimum): 0 Reattached kernel driver  $pi@raspberrypi:~$ \$

![](_page_22_Picture_0.jpeg)

## Add / Rewmove Software: SoX

![](_page_22_Figure_2.jpeg)

![](_page_23_Picture_0.jpeg)

### **Home Page** Features **FAO** Documentation **Mailing Lists** Links

Welcome

**Project Page** Browse git

![](_page_23_Picture_3.jpeg)

**Hosted by** 

![](_page_23_Picture_5.jpeg)

![](_page_23_Picture_6.jpeg)

Welcome to the home of SoX, the Swiss Army knife of sound processing programs.

SoX is a cross-platform (Windows, Linux, MacOS X, etc.) command line utility that can convert various formats of computer audio files in to other formats. It can also apply various effects to these sound files, and, as an added bonus, SoX can play and record audio files on most platforms.

The screen-shot to the right shows an example of SoX first being used to process some audio, then being used to play some audio files.

For the list of all file formats, device drivers, and effects supported in the latest release, click here. To see the complete set of SoX documentation, click here.

If you find SoX to be useful, please consider supporting the project with a donation. We can accept PayPal donations through the SourceForge donation system, although currently a SourceForge login ID (or an openID), is required. Creating a SourceForge ID takes only a few seconds-click on the Paypal logo below to make a donation.

gain -3 rate 48k norm -3 dither Input File : 'track1.wav' Channels  $\frac{1}{2}$ Sample Rate  $: 44100$ Precision  $t$  16-bit Duration : 00:02:54.97 = 7716324 samples = 13123 CDDA sectors Sample Encoding: 16-bit Signed Integer PCM Endian Tupe : little Output File : 'track1-processed.flac' Channels  $\pm$  1 Sample Rate : 48000 Precision  $: 16$ -bit : 00:02:54.97 = 8398720 samples ~ 13123 CDDA sectors Duration Sample Encoding: 16-bit FLAC sox: effects chain: input 44100Hz 2 channels 16 bits (multi) sox: effects chain: remix 44100Hz 2 channels 16 bits (multi) sox: effects chain: norm 44100Hz 1 channels 16 bits sox: effects chain: highpass 44100Hz 1 channels 16 bits 44100Hz 1 channels 16 bits (multi) sox: effects chain: gain sox: effects chain: rate 44100Hz 1 channels 16 bits sox: effects chain: norm 48000Hz 1 channels 16 bits sox: effects chain: dither 48000Hz 1 channels 16 bits sox: effects chain: output 48000Hz 1 channels 16 bits (multi) \$ play \*.0gg 01 - Summer's Cauldron.ogg: Encoding: Vorbis

\$ sox track1.wav track1-processed.flac remix - norm -3 highpass 22

![](_page_24_Picture_0.jpeg)

## CLI: man rtl fm

pi@raspberrypi: ~/SDR

### File Edit Tabs Help

### $rtl$  adsb $(1)$  $rtl$  adsb $(1)$ User Commands

**INAME** 

rtl fm - a simple FM demodulator for RTL2832 based DVB-T receivers

### **IDESCRIPTION**

Uses a re-purposed DVB-T receiver as a software defined radio to receive narrow band FM signals and demodulate to audio. Written for and incorporated in the osmocom rtl-sdr project.

Narrowband FM is commonly used by public service agencies and commercial dispatch operations in the VHF and UHF bands. Also can demodulate Wideband FM, as found in the 88-108 MHz FM broadcast band. Experimental options include AM, LSB, USB and DSB demodulation.

Much software is available for the RTL2832. Most of the user-level packages rely on the librtlsdr library which comes as part of the rtlsdr codebase. This codebase contains both the library itself and also a number of command line tools such as rtl\_test, rtl\_sdr, rtl\_tcp, and rtl fm. These command line tools use the library to test for the existence of RTL2832 devices and to perform basic data transfer functions to and from the device.

Because most of the RTL2832 devices are connected using USB, the librtlsdr library depends on the libusb library to communicate with the device.

### **IUSAGE**

With a suitable antenna for receiving the signal attached to the rtlsdr supported device, this program will output the digital audio data decoded from that signal. The data can be listened to by piping to Sox or aplay applications to play the stream on the computer sound card.

### **SYNOPSIS**

rtl\_fm [-f freq] [-options] [filename]

### **OPTIONS**

-f frequency\_to\_tune\_to [Hz] use multiple -f for scanning, (requires squelch) ranges supported, -f 118M:137M:25k

[-M modulation (default: fm)] fm, wbfm, raw, am, usb, 1sb wbfm == -M fm -s 170k -o 4 -A fast -r 32k -l 0 -E deemp raw mode outputs 2x16 bit IQ pairs

-s sample\_rate (default: 24k)

Manual page rtl fm(1) line 1 (press h for help or g to quit)

![](_page_25_Picture_0.jpeg)

## CLI: rtl fm -h

pi@raspberrypi: ~/SDR

 $\times$ 

### File Edit Tabs Help

pi@raspberrypi:~/SDR \$ rtl\_fm -h rtl fm, a simple narrow band FM demodulator for RTL2832 based DVB-T receivers

rtl\_fm -f freq [-options] [filename] Use: -f frequency\_to\_tune\_to [Hz] use multiple -f for scanning (requires squelch) ranges supported, -f 118M:137M:25k [-M modulation (default: fm)] fm, wbfm, raw, am, usb, Isb wbfm == -M fm -s 170k -o 4 -A fast -r 32k -1 0 -E deemp raw mode outputs 2x16 bit IQ pairs [-s sample\_rate (default: 24k)]  $\overline{\phantom{a}}$  -d device\_index (default: 0)] -g tuner\_gain (default: automatic)] -I squelch\_level (default: 0/off)]  $[-p$  ppm\_error (default: 0)] [-E enable\_option (default: none)] use multiple -E to enable multiple options edge: enable lower edge tuning dc: enable dc blocking filter deemp: enable de-emphasis filter direct: enable direct sampling offset: enable offset tuning filename ('-' means stdout) omitting the filename also uses stdout Experimental options: [-r resample\_rate (default: none / same as -s)] [-t squelch\_delay (default: 10)]

+values will mute/scan, -values will exit [-F fir\_size (default: off)] enables low-leakage downsample filter size can be 0 or 9. 0 has bad roll off [-A std/fast/lut choose atan math (default: std)]

Produces signed 16 bit ints, use Sox or aplay to hear them. rtl\_fm ... | play -t raw -r 24k -es -b 16 -c 1 -V1 aplay -r 24k -f S16\_LE -t raw -c 1  $-M$  wbfm | play -r 32k ... -s 22050 | multimon -t raw /dev/stdin

### pi@raspberrypi:~/SDR \$

![](_page_26_Picture_0.jpeg)

## Google Search: rtl\_fm

![](_page_26_Figure_2.jpeg)

![](_page_27_Picture_0.jpeg)

![](_page_27_Figure_1.jpeg)

**COOL** 

### http://kmkeen.com/rtl-demod-guide/

![](_page_28_Picture_0.jpeg)

### Select & Copy Command From Website

![](_page_28_Picture_2.jpeg)

![](_page_28_Picture_3.jpeg)

![](_page_29_Figure_0.jpeg)

![](_page_30_Figure_0.jpeg)

### FM Stations

![](_page_31_Picture_1.jpeg)

http://radiostationworld.com/locations/united\_states\_of\_america/oregon/ portland/radio\_stations/

**New** 

![](_page_31_Picture_15.jpeg)

![](_page_32_Picture_0.jpeg)

## Change Freq. To 103.3 KKCW 100 kW Left Arrow, Backspace, 103.3

![](_page_32_Picture_2.jpeg)

![](_page_32_Picture_3.jpeg)

**PASSE** 

![](_page_33_Picture_0.jpeg)

**rtl\_fm**

**rtl\_fm**

## Listening to 103.3 FM

 $\overline{\mathbf{v}}$ 

-ama-

![](_page_33_Picture_22.jpeg)

![](_page_34_Picture_0.jpeg)

## CTRL-C to Exit Playing 103.3 FM

**PARAL** 

![](_page_34_Picture_11.jpeg)

pı@raspberrypı:

![](_page_35_Picture_13.jpeg)

 $\mathbb{C}$ Ì ٣ī

![](_page_36_Picture_0.jpeg)

### WXL96 NOAA Weather 162.475 MHz FM

**PARAL** 

```
pi@raspberrypi:~/SDR $ rtl fm -M fm -f 162.475M -s 24000 | play -r 24000 -t raw
-e s -b 16 -c 1 -V1 -Found 1 device(s):
 0: Realtek, RTL2838UHIDIR, SN: 00000001
Using device 0: Generic RTL2832U OEM
-: (raw)Encoding: Signed PCM
 Channels: 1 \times 16-bit
Samplerate: 24000Hz
Replaygain: off
 Duration: unknown
In:0.00% 00:00:00.00 [00:00:00.00] Out:0 [ |
                                                                  Clip:0De
tached kernel driver
Found Rafael Micro R820T tuner
Tuner gain set to automatic.
Tuned to 162727000 Hz.
oversampling input by: 42x.
Oversampling output by: 1x.
Buffer size: 8.13ms
Exact sample rate is: 1008000.009613 Hz
Create UDP thread
Created UDP thread
Main socket started! :-) Tuning enabled on UDP/6020
Sampling at 1008000 S/s.
Output at 24000 Hz.
In:0.00% 00:00:33.11 [00:00:00.00] Out:786k [ |
                                                                   Clip:0
```
![](_page_37_Picture_0.jpeg)

### WA7ABU 145.290 MHz FM Repeater

**PO000-**

 $pi@raspberrypi:~/SDR$  \$ rtl fm -M fm -f 145.290M -s 24000 | play -r 24000 -t raw -e s  $-b$  16  $-c$  1  $-V1$  -Found 1 device(s): 0: Realtek, RTL2838UHIDIR, SN: 00000001 Using device 0: Generic RTL2832U OEM -: (raw) Encoding: Signed PCM Channels:  $1 \oplus 16$ -bit Samplerate: 24000Hz Replaygain: off Duration: unknown  $Clip:0$ Detache d kernel driver Found Rafael Micro R820T tuner Tuner gain set to automatic. Tuned to 145542000 Hz. oversampling input by: 42x. Oversampling output by: 1x. Buffer size: 8.13ms Exact sample rate is: 1008000.009613 Hz Create UDP thread Created UDP thread Main socket started! :-) Tuning enabled on UDP/6020 Sampling at 1008000 S/s. Output at 24000 Hz. In:0.00% 00:00:15.70 [00:00:00.00] Out:369k [ | ]  $Clip:0$  $\Box$ 

![](_page_38_Picture_0.jpeg)

## rtl fm Command Parameters

pi@raspberrypi:~/SDR \$ rtl\_fm -M fm -f 145.290M -s 32000 | play -r 32000 -t raw -e s -b  $-C_1 - V_1 -$ 

- -M **fm** modulation
- -f 145.290 frequency
- -s 32000 audio sample rate
	- 8000, 11025, 22050, 32000, 44100 & 48000

![](_page_39_Picture_0.jpeg)

### Adding Fixed Gain & Squelch

**COOL** 

 $pi@rspberrypi$ :~/SDR \$ rtl\_fm -M fm -f 145.290M -s 24000 -g 30 -l 80 | play -r 24000 raw -e s -b 16 -c 1 -V1 -

- -g 30 gain level
- -l 80 squelch level is sensitive to gain level & preamp

![](_page_40_Picture_0.jpeg)

### Linux Pipeline Function

**DRUG** 

![](_page_40_Figure_2.jpeg)

### Sound eXchange: SoX play Command Parameters

 $pi@raspberrypi:~/SDR$ \$ rtl fm -M fm -f 145.290M -s 32000 | play -r 32000 -t raw -e s -b  $-c 1 - V1 -$ 

- $\bullet$  -r 32000 audio sample rate, must match rtl fm -s rate
	- 8000, 11025, 22050, 32000, 44100 & 48000
- $\bullet$  -t raw audio data encoding
- **•** -e s for signed-integer encoding
- $\bullet$  -b 16 bits of audio date
- $\bullet$  -C 1 audio channel
- $-V1$  SoX processig & only error messages are shown.  $\cdot$  -V1  $Clip:0$ - Use stdin pipeline ●

SoX 84 pages

![](_page_42_Picture_0.jpeg)

![](_page_42_Picture_39.jpeg)

![](_page_42_Picture_2.jpeg)

![](_page_43_Picture_0.jpeg)

### ISS SSTV 145.8 MHz FM

**PORT-000-**

![](_page_43_Picture_8.jpeg)

![](_page_44_Picture_0.jpeg)

![](_page_45_Picture_0.jpeg)

```
NOAA18<sub>sh</sub>
File Edit Search Options Help
\#!/bin/bash
# David Haworth, WA90NY
# www.grz.com/db/WA90NY
#$1 is gain parameter
#qain=29.7if \int \mathbb{S}^{\#} -eq 0 ]; then
        echo 'Missing gain parameter \theta to 49.6, gain set to 29.7.'
else
        gain= ${1}
f_1Gain parameter with default
echo 'CTRL-C to stop'
echo 'NOAA-18 frequency 137, 912, 500 Hz WFM'
                                              Speaker
echo "Gain is $1"
                                              Save to file with auto file nameecho 'Rafael Micro R820T tuner'
echo 'Supported gain values (29):'
echo '0.0 0.9 1.4 2.7 3.7 7.7 8.7'
echo '12.5 14.4 15.7 16.6 19.7'
echo '20.7 22.9 25.4 28.0 29.7'
echo '32.8 33.8 36.4 37.2 38.6'
echo '40.2 42.1 43.4 43.9 44.5 48.0 49.6'
echo
today='date '+%Y_%m_%d_%H_%M_%S''
filename="/home/pi/SDR/NOAA18_$today.wav"
rtl_fm -M fm -f 137912500 -g ${gain} -l 0 -s 150k -r 11025 -A fast -E deemo |
tee > (play -v 2 -r 11025 -t raw -e s -b 16 -c 1 -V1 - ) > (sox -v 2 -r 11025 -
t raw -e s -b 16 -c 1 - ${filename} ) > /dev/null
```
**COOL** 

![](_page_46_Picture_0.jpeg)

## NOAA-18 Weather Satellite 137.9125 MHz WFM

![](_page_46_Picture_2.jpeg)

![](_page_46_Picture_3.jpeg)

## NOAA-18 Weather Satellite 137.9125 MHz WFM

![](_page_48_Picture_0.jpeg)

Raspberry Pi Headless Operation No Keyboard, No Mouse & No Monitor

- Enable SSH (Secure Shell) on Raspberry Pi
	- *man ssh*
- SSH on Windows 8.1
- SSH on Mac OS/X
- SSH on Linux / Raspberry Pi

![](_page_48_Picture_7.jpeg)

![](_page_48_Picture_8.jpeg)

![](_page_49_Picture_0.jpeg)

## **Enable SSH**

![](_page_49_Picture_6.jpeg)

![](_page_49_Picture_3.jpeg)

![](_page_50_Picture_0.jpeg)

### **Boot into CLI**

![](_page_50_Figure_2.jpeg)

![](_page_50_Picture_3.jpeg)

![](_page_51_Picture_0.jpeg)

## SSH: Windows 8.1 with PuTTY

![](_page_51_Figure_2.jpeg)

### https://www.putty.org/

![](_page_52_Picture_0.jpeg)

### SSH: Windows 8.1 with PuTTY

![](_page_52_Picture_2.jpeg)

![](_page_53_Picture_0.jpeg)

### SSH: Windows 8.1 with PuTTY

![](_page_53_Picture_27.jpeg)

### PuTTY (64-bit)

![](_page_53_Picture_4.jpeg)

![](_page_53_Picture_5.jpeg)

![](_page_53_Picture_6.jpeg)

![](_page_53_Picture_7.jpeg)

![](_page_53_Picture_8.jpeg)

![](_page_53_Picture_9.jpeg)

PuTTY Web Site

![](_page_54_Picture_0.jpeg)

### **SSH: macOS**

![](_page_54_Picture_2.jpeg)

Е

![](_page_54_Picture_3.jpeg)

Terminal

 $\bullet$   $\bullet$  davidhaworth — pi@raspberrypi: ~ — ssh pi@192.168.1.8 — 80×24

Last login: Wed Apr 24 15:07:18 on console Davids-MacBook-Pro:~ davidhaworth\$ ssh pi@192.168.1.8 m The authenticity of host '192.168.1.8  $(192.168.1.8)$ ' can't be established. ECDSA key fingerprint is SHA256:KiZNzMZ5gRTHU7o/NFTEGX7Hxiy3VXHvSfcxmjrmSqI. Are you sure you want to continue connecting (yes/no)? yes Warning: Permanently added '192.168.1.8' (ECDSA) to the list of known hosts. pi@192.168.1.8's password: Linux raspberrypi 4.14.98-V7+ #1200 SMP Tue Feb 12 20:27:48 GMT 2019 armv7l

The programs included with the Debian GNU/Linux system are free software; the exact distribution terms for each program are described in the individual files in /usr/share/doc/\*/copyright.

Debian GNU/Linux comes with ABSOLUTELY NO WARRANTY, to the extent permitted by applicable law. Last login: Sun Apr 28 10:39:08 2019 from 192.168.1.4  $pi$ graspberrypi: $\sim$  \$

![](_page_55_Picture_0.jpeg)

![](_page_55_Picture_1.jpeg)

### [pi@raspberrypi:~ \$ exit logout Connection to 192.168.1.8 closed. Davids-MacBook-Pro:~ davidhaworth\$

### SSH: macOS

![](_page_55_Picture_4.jpeg)

![](_page_55_Picture_18.jpeg)

![](_page_56_Picture_0.jpeg)

### SSH: Another Raspberry Pi

![](_page_56_Picture_2.jpeg)

The programs included with the Debian GNU/Linux system are free software; the exact distribution terms for each program are described in the individual files in /usr/share/doc/\*/copyright.

Debian GNU/Linux comes with ABSOLUTELY NO WARRANTY, to the extent permitted by applicable law. Last login: Sun Apr 21 10:21:59 2019 pi@raspberrypi:~ \$ ifconfig

### Future Raspberry Pi Radio Projects

- SDR DSP
	- rtl\_sdr with GNU Octave

![](_page_57_Picture_3.jpeg)

• GNU Radio

![](_page_57_Picture_5.jpeg)

### This Presentation PDF URL is at www.qrz.com/db/WA9ONY

![](_page_58_Picture_1.jpeg)

### **SEA-PAC Presentations**

- · 2019 Raspberry Pi Radio Projects
- 2018 FT8 Digital Mode DX Fun with Modest Equipment Part 1
- 2018 FT8 Digital Mode DX Fun with Modest Equipment Part 2
- 2016 Fun with Satellites
- 2015 FUNcube-1 (AO-73) 2m Satellites Telemetry

Oregon Tualatin Valley Amateur Radio Club (OTVARC)

• May 16, 2019 7:00 PM: Raspberry Pi Radio Projects presentation PDF